# **Data Visualisation Tool**

# **Short user guide**

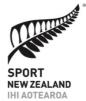

Sport NZ's Active NZ survey provides a point-in-time snapshot of participation in play, active recreation and sport and is the first ever to include both young people and adults.

The Data Visualisation Tool is made to help you explore the data the way you want to look at it.

The tool is best viewed on a computer rather than a mobile device. If using Explorer as a browser, click on the Full Screen icon at the bottom right corner of your online screen to enable menus to work properly.

There is a lot of data to load, so please allow a few seconds for initial processing.

## **Navigation**

Click on the GET STARTED button. This will bring you to the Results Summary page. Here you can click on any topic of interest to explore it further. Each topic is linked to a version of the Demographic Dashboard as well as a version of the Regional Dashboard. Each dashboard is linked with a navigation button to go back and forth.

Demographic Dashboard

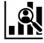

Regional Dashboard

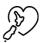

To **return** to Results Summary, click on the menu icon.

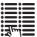

To **reset** your selected filters, click on the reset icon at the bottom of the page.

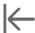

To **share** the current view of the tool via a link, email, Twitter or Facebook, click on the sharing icon at the bottom of the page.

To **download** the current view as an image, PDF or PowerPoint, click on the download icon at the bottom of the page.

#### **The Dashboards**

The Sport NZ Active NZ Summary Dashboards are a collection of interactive data visualisations for exploring survey results among adults and young people for the 2019 survey period. The dashboards are divided into three types:

- 1. **Results Summary**: The Results Summary serves as a user menu to select an area of interest. Click on any rectangle in the Results Summary for a more detailed analysis of that topic.
- 2. Explore Results by Demographic Group: This dashboard offers a comparison of results for the topic selected across demographic groupings. For example, if you select "Highest Qualification", results are broken out by education level. The Results Summary national percent or average for that topic is outlined in a red square and remains static for comparison. (Note: Because respondents could indicate multiple ethnicities, a comparison across ethnicities is not available at this time. Instead the ethnicity comparison is a selected ethnicity versus all others not of that ethnicity.)
- **3. Explore Results by Region**: While this dashboard has a regional focus, it also allows the user to limit the results to a "slice" of the survey population by selecting any combination of demographic attributes. For example, a user could opt to view results for only females, aged 35-49 of a particular ethnicity. As with the Demographic dashboard, the Results Summary national percentage or average for the topic is outlined in a red square and remains static for comparison.

#### **Glossary**

**Auckland separated** includes 17 listed regions while **Auckland combined** includes Auckland, North Harbour, Counties Manukau and Waitakere. Calculations depicted in the Results Summary are for **Auckland separated** but can be changed on any of the Demographic or Regional Dashboards.

**Participants** are people who have been physically active in play, active recreation or sport in the past seven days, where this participation excludes any physical activity undertaken for work or chores. Participation can include physical activity undertaken to get from one place to another (active transport) if the respondent considers it to be for play, active recreation or sport.

**Non-participations** are people who have not been physically active in the past seven days. Calculations depicted in the Results Summary dashboard include Non-participants.

**Informal Participation** applies to children and tamariki only. Informal sports and activities include being physically active through play with others, playing alone, extra training activities, or practicing without a coach or instructor.

**Play, active recreation and sport** are used throughout for simplicity; however, participation is multifaceted. Sport can be undertaken in an organised structure (e.g. competition or tournament) or informally outside an organised structure. Sport is associated with being competitive, but individuals differ in their degree of competitiveness. Active recreation is a term used by Sport NZ to capture participation in activities not considered to be sport e.g. dance or tramping.

**Total unweighted** is the total number of people who answered the question. **Weighted** incorporates weighting factors to correct for disparities in sample sizes between survey quarters and between survey years. Calculations use weighting factors unless otherwise specified.

All **Not Answered** or **Missing** responses for demographic attitudes have been labelled **NA/Missing**. Users can opt to include or exclude this category with the **Include NA/Missing** filter in the Demographic Dashboards or by (de-)selecting the same options within the demographic group filters on the Regional Dashboards. Excluding NA/Missing may produce a result that differs slightly from the overall national calculation (in the red box).

Most graphs allow independent axis ranges for each row or column (0 to a varying end value). A uniform yellow-grey-red colour coding is used to show which data values are "above average", "average" and "below average" for the selected topic. Calculations are rounded to the nearest second or third decimal point, allowing minor variation in whether a total is colour coded as "average".

### Results and sample size

Be aware that the filtering available in the Regional Dashboard can yield results that reflect only a small number of respondents. When this happens, you should interpret results with caution as they are more likely to reflect chance variation. To help you identify the sample sizes, flags for small sample sizes are provided in tooltips (hover over bars or numbers to view). Flags indicate when sample sizes are acceptable (100 or more), small (<100 to 60), very small (<60 to 30) and extremely small (<30).

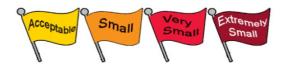

If you have any questions, please email us at <a href="mailto:activenz@sportnz.org.nz">activenz@sportnz.org.nz</a>.